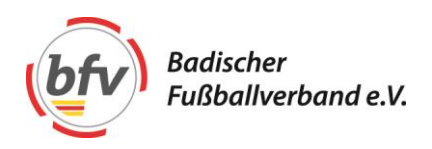

## **POSTKARTEN-AKTION #restartjugendfussball**

Anleitung zur Erstellung und zum Druck der Postkarten

## **1. PDF ausfüllen:**

Zum öffnen und bearbeiten der Datei benötigen Sie die kostenlose Software "Adobe Acrobat Reader" (Download:<https://get.adobe.com/de/reader/> ).

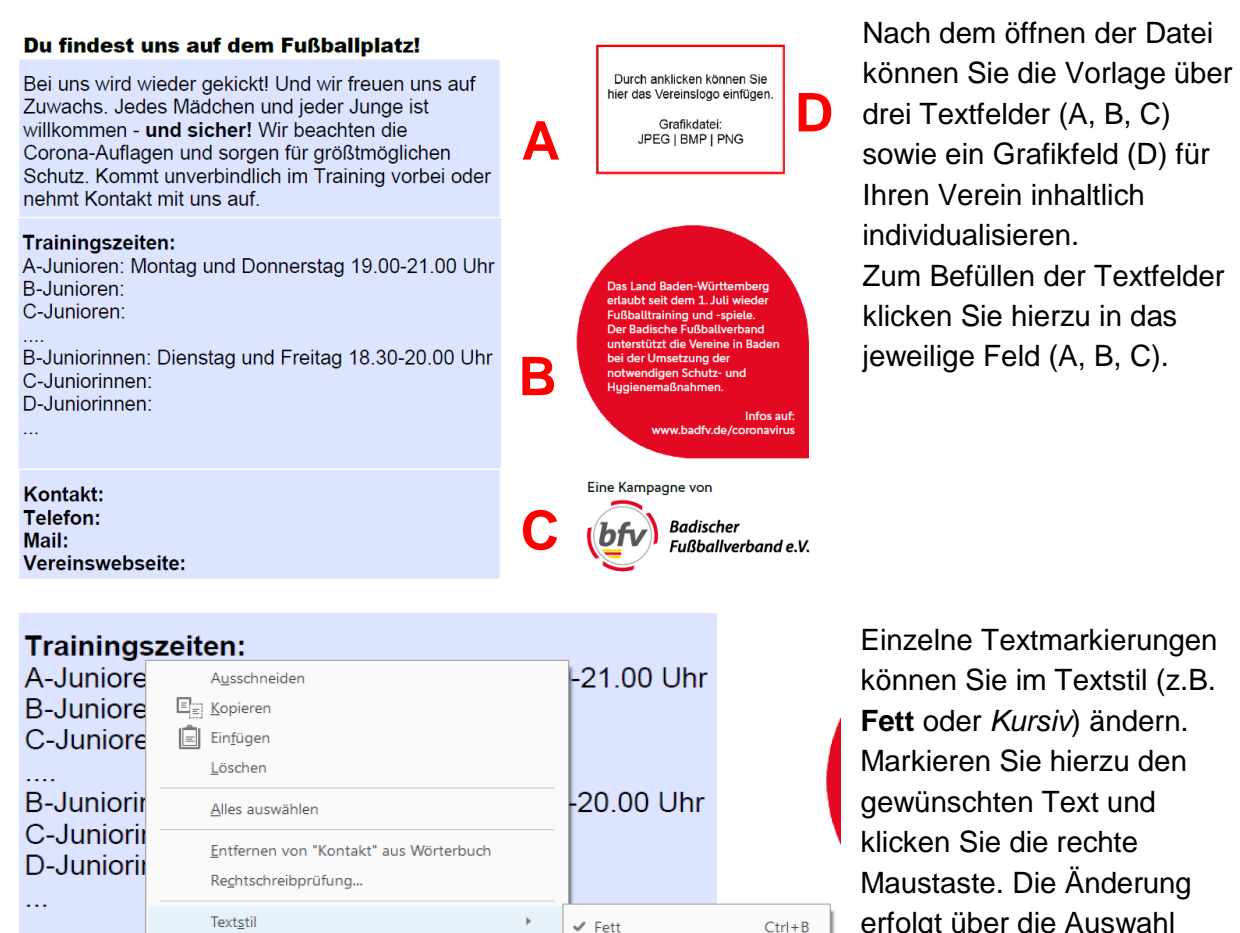

Hyperlink..

Kontakt:

Telefon:

**Vereinswebseite:** 

Mail<sup>.</sup>

Einzelne Textmarkierungen können Sie im Textstil (z.B. **Fett** oder *Kursiv*) ändern. Markieren Sie hierzu den gewünschten Text und klicken Sie die rechte Maustaste. Die Änderung erfolgt über die Auswahl .Textstil".

Die Schriftgröße und Schriftart kann nachträglich nicht geändert werden.

**Ansprechpartner** Tim Schmeckenbecher - **Tel.** 0721 40904-62 - **Mail** tim.schmeckenbecher@badfv.de **Abteilung** Entwicklung | Qualifizierung | **Jugend** | Frauen- und Mädchenfußball Badischer Fußballverband e.V. - Sepp-Herberger-Weg 2 - 76227 Karlsruhe Tel. 0721 40904-0 - Fax 0721 40904-24 - Mail info@badfv.de **www.badfv.de**

**Kursiv** 

Unterstrichen

Hochgestellt

Formatierung löschen

Tiefaestellt

 $Ctrl + I$ 

 $Ctrl + U$ 

 $Ctrl + 0$ 

 $Shift +Ctrl + 0$ 

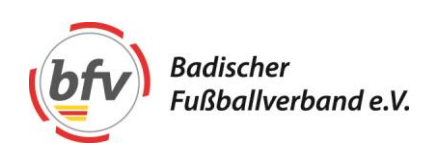

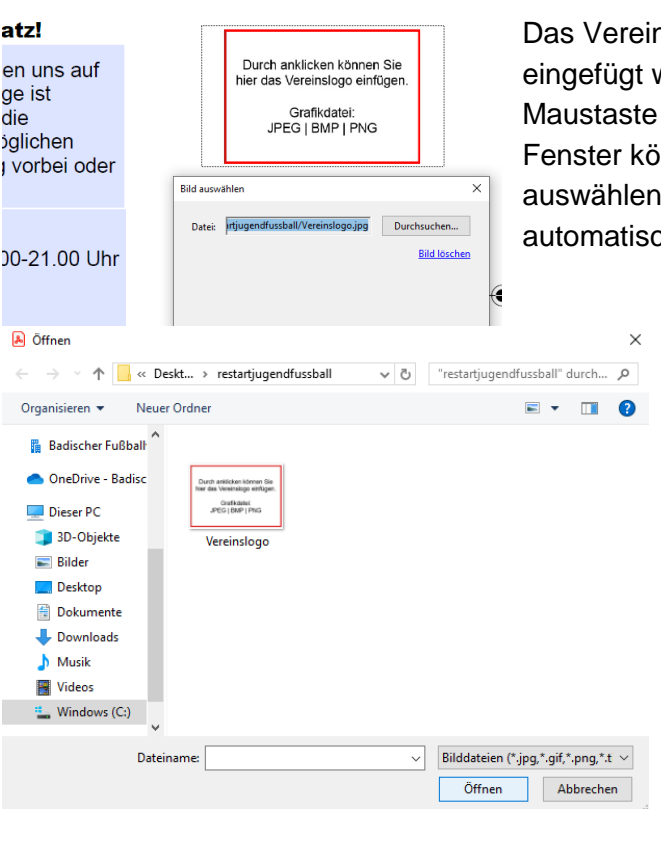

nslogo kann über das Grafikfeld (D) werden. Klicken Sie hierzu mit der linken auf die Grafik. Über das sich öffnende innen Sie die gewünschte Grafikdatei und einfügen. Das Vereinslogo wird ch in dem Grafikfeld zentriert dargestellt.

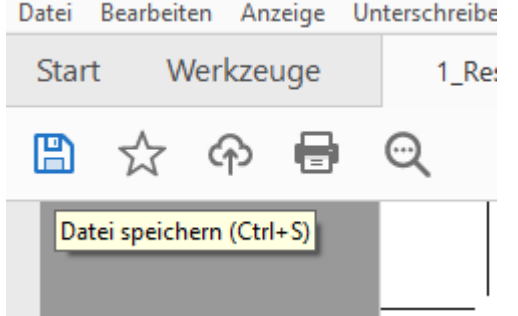

Datei Bearbeiten Anzeige Unterschreibe Nachdem Sie die Vorlage individualisiert haben, klicken Sie auf "Datei speichern".

> Hinweis: Wir empfehlen während der Bearbeitung öfters den aktuellen Stand durch speichern zu sichern.

## **2. Druck:**

Postkarten können Sie über jede (Online-)Druckerei produzieren lassen. Wir arbeiten beispielsweise mit "wir machen druck" zusammen. Daher geben wir hier eine Anleitung, wie es über diesen Dienstleister funktioniert. Sie können auch jeden anderen auswählen.

## Wichtig zu wissen ist:

Die Druckdaten sind für das Format DIN A6 (14,8 x 10,5 cm mit 3mm Anschnitt) angelegt. Welche Papierstärke Sie verwenden, ist Ihnen überlassen, empfehlen können wir Chromokarton oder Bilderdruck matt in der Stärke 250-300g/m<sup>2</sup> .

So funktioniert die Bestellung bei "wir machen druck":

Öffnen Sie die Webseite www.wir-machen-druck.de

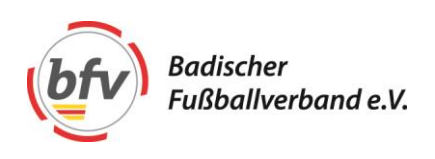

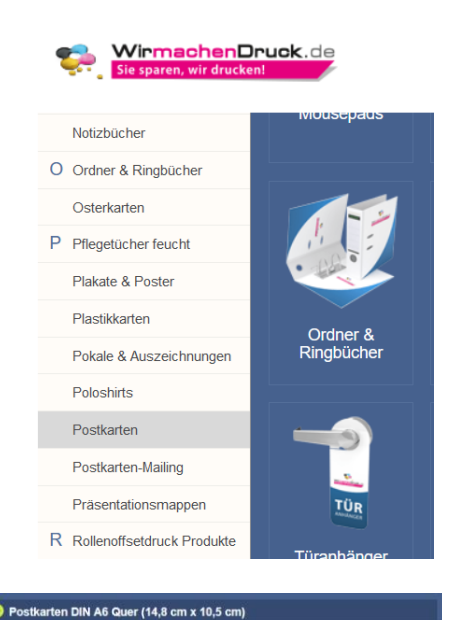

 $\overline{\mathbf{z}}$ 

2 Seiten

Bei Alle Produkte (A-Z) scrollen Sie nach unten zum Buchstaben P und wählen Postkarten aus.

Wählen Sie anschließend Postkarte DIN A6 aus.

Die erste Auswahl "Postkarte DIN A6 quer" ist die richtige, klicken Sie auf "Preise und Bestellung."

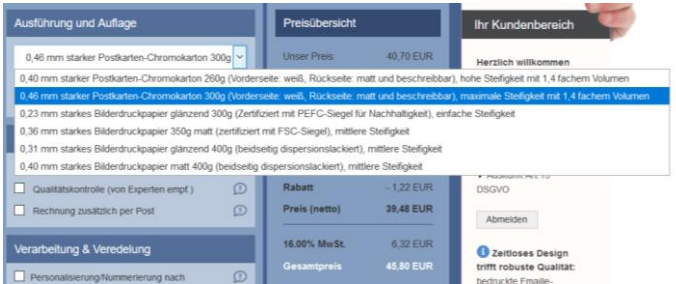

 $\bullet$ 

Im nächsten Schritt wählen Sie die Papierstärke aus. Nehmen können Sie alles, 300g/m<sup>2</sup> ist die festere, aber auch etwas teurere Variante.

Der Preis wird nach der Auswahl rechts daneben dann angezeigt.

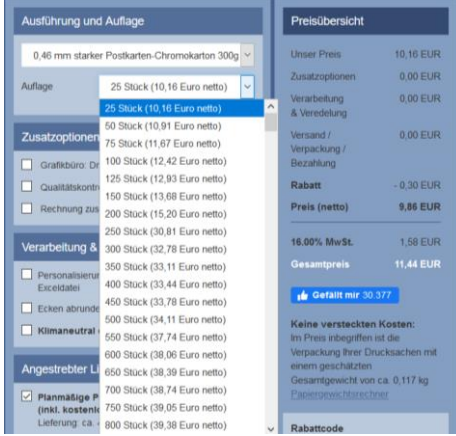

Als nächstes wählen Sie die Stückzahl aus. Die angezeigten Preise sind netto, die MwSt. kommt als noch hinzu. Tipp: höhere Auflagen werden vergleichsweise immer günstiger, es lohnt sich daher manchmal etwas mehr zu bestellen.

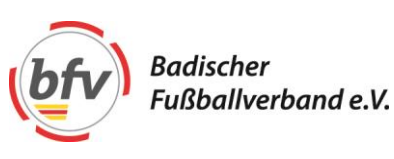

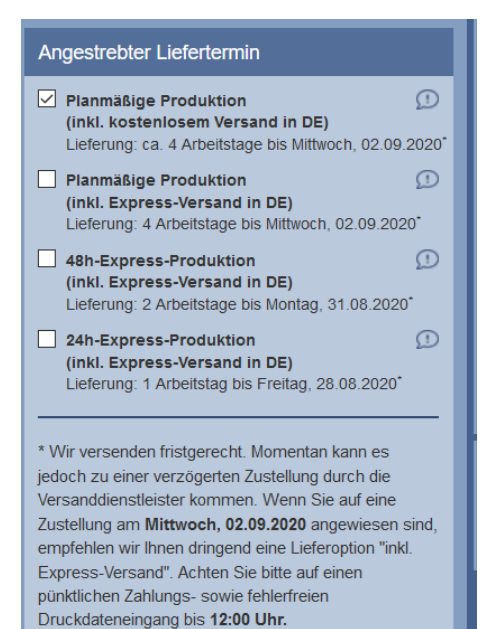

Scrollen Sie weiter nach unten. Dort können Sie die Lieferart auswählen. Express-Bestellungen sind teurer, der Preis wird Ihnen nach der Auswahl direkt oben rechts ausgerechnet. Die Liefertermine sind bei "wir machen druck" sehr zuverlässig.

Weitere Optionen wie "klimaneutral drucken" können Sie nach Bedarf auswählen.

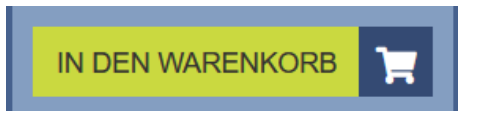

Haben Sie alles ausgewählt, klicken Sie auf "In den Warenkorb."

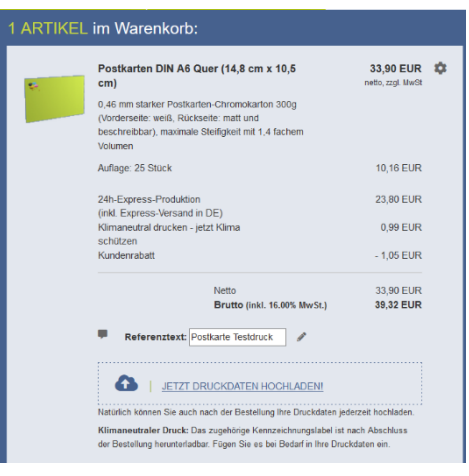

Im nächsten Schritt wird Ihnen die Bestellung noch einmal angezeigt. Stimmt alles, klicken Sie auf "Jetzt Druckdaten hochladen."

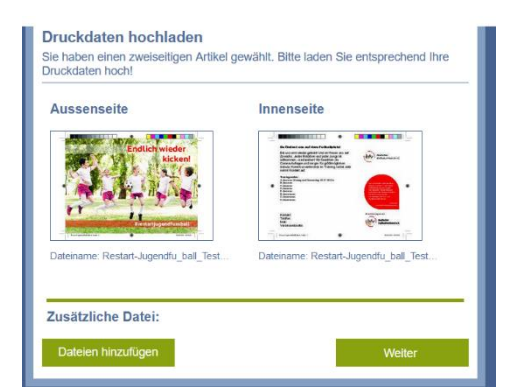

Klicken Sie auf "Dateien hinzufügen" und wählen Ihre PDF-Datei aus. Diese wird Ihnen dann hier angezeigt.

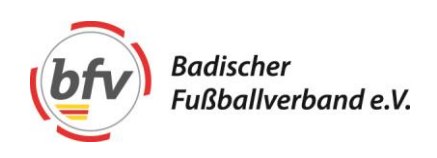

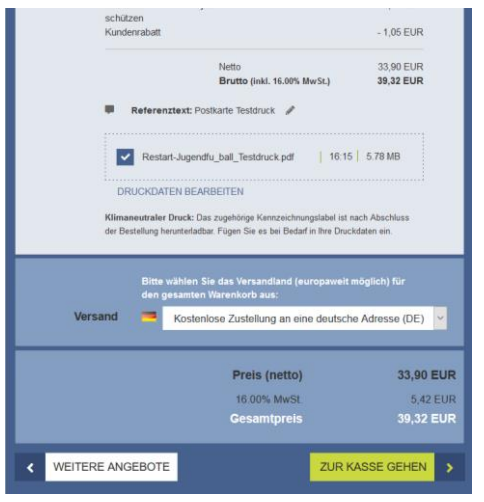

Sie erhalten erneut eine Übersicht. Wenn alles passt, klicken Sie auf "zur Kasse gehen."

Im nächsten Schritt geben Sie noch Rechnungs- und Versandadresse ein und wählen Ihre gewünschte Zahlungsart ein. Am Ende klicken Sie auf "jetzt kaufen."

Sie erhalten direkt danach eine Auftragsbestätigung. Ebenso benachrichtigt Sie "wir machen druck", wenn die Druckdaten freigeben sind und dann wieder, wenn der Auftrag unterwegs ist.